# **Stage sur l'utilisation des logiciels de calcul formel dans l'enseignement des mathématiques en collège et lycée**

### **IUFM d'Angers**

### **Mercredi 2 février 2005 - Mercredi 25 mai 2005**

*Gérard Cordes ; Stéphane Ibarra ; Emmanuel Malgras ; Jean Claude Huard ; Stéphane Percot ; Annick Marguin ; Emmanuel Graizeau ; Marie Line Body ; Abdelaziz Sahouri*

# **I. Voici quelques questions qui ont guidé notre réflexion.**

- Que peut apporter ce type de logiciel ?
- À partir de quel moment peut-on déléguer des calculs à ce type de logiciel sans que cela ne soit préjudiciable à la formation des élèves ?
- Disposer de cet outil ouvre-t-il la porte à des activités plus riches ?
- Cet outil peut-il favoriser la maîtrise de la technique ?
- Peut-il offrir des situations d'apprentissage inédites ?
- $\bullet$

# **II. Pistes de réflexion pour le lycée.**

*(Emmanuel Graizeau, Marie Line Body, Gérard Cordes et Jean Claude Huard)* 

### *1. Introduction de la notion de parité de fonction.*

Deux collègues de lycée *(Emmanuel Graizeau et Marie Line Body)* présentent une activité sur l'introduction de la notion de parité de fonctions.

#### *Présentation :*

*On donne 10 fonctions*  $f(x) = ...$ *. À l'aide du logiciel DERIVE on demande une substitution de variable (x en -x) et l'on observe les résultats obtenus. On calcule f(-x).*

*Utilisation du logiciel DERIVE : Substitution de la variable Grapheur….*

*L'utilisation conjuguée de GEOPLAN (ou autre logiciel de géométrie dynamique) permet d'introduire également le contenu du cours sur axe de symétrie, fonction paire….*

### *2. Utilisation du logiciel DERIVE en classe de seconde.*

Gérard Cordes présente plusieurs activités testées avec ses élèves de seconde sur l'utilisation de DERIVE (3 documents joints) :

*1) Une utilisation de DERIVE pour la résolution de système par la méthode de substitution :*

*2 équations à 2 inconnues puis généralisation (3 équations à 3 inconnues). Le logiciel est capable d'exprimer une variable en fonction des autres à partir d'une équation à plusieurs inconnues, puis d'effectuer la substitution.*

*Exemples d'application.*

*On peut aussi utiliser la multiplication par une constante des 2 membres d'une équation pour exposer la méthode de combinaison linéaire…*

- *2) Découverte de la forme canonique. Le logiciel est utilisé pour transformer l'écriture x²+bx+c en forme canonique. Exemples d'utilisation.*
- *3) Reconnaître des axes de symétrie sur une courbe. Utilisation de la substitution de la variable x par a+x pour mettre en évidence la présence d'axe de symétrie.*
- *4) Dérivée d'une fonction composée en terminale. Utilisation de l'outil « substitution de sous expressions » pour mettre en évidence la formule de dérivation d'une fonction composée.*

### *3. Autre pistes à explorer.*

- Utilisation de la substitution à l'intérieur des fonctions de référence. Par exemple : passage de  $x^2$  à  $(x-2)^2$
- Suites numériques : simplification d'expressions  $\frac{u_{n+1}}{u_n}$  $\frac{n+1}{u_n}$  ou  $u_{n+1} - u_n$  en utilisant la substitution de *n* par *n+1*.

Objectif : réfléchir sur les variations en faisant abstraction des problèmes de calcul.

# **III. Pistes de réflexion pour le collège.**

*(Annick Marguin, Stéphane Ibarra, Emmanuel Malgras, Stéphane Percot)*

Plusieurs pistes se dégagent :

- 1) Faire avec les élèves des activités plus riches dont la réflexion est uniquement sur la modélisation la mise en équation et l'on délègue au logiciel la résolution, le calcul. Entraînement, vérification, remédiation, travail en autonomie des élèves (fractions, factorisation, développement).
- 2) Activités de conjecture…
- 3) Expression algébrique : syntaxe + priorité de calcul…

### *1. Un calcul de volume avec XCAS.*

Emmanuel Malgras présente un logiciel de calcul formel gratuit : XCAS et une activité de calcul de volume :

#### *Présentation de l'activité :*

*Soit A et B, deux points distants de 10 cm. On considère une boule de centre A et un cube de centre B. La boule et le cube sont tangents en un point C du segment [AB].Ce point C est donc mobile sur le segment [AB] (voir fichier CABRI joint)*

### *Problème :*

*Quelle position de C choisir pour que les volumes de la boule et du cube soient égaux.*

### *Déroulement de l'activité :*

*À l'aide de CABRI (la figure est déjà prête) l'élève modélise le problème et arrive à une équation du type :*  4  $\frac{4}{3}\pi R^3 = 2(10 - R)^3.$ *La résolution est délégué au logiciel de calcul formel.*

### *2. Outil de vérification pour les activités de calcul littéral.*

Le logiciel de calcul formel peut être un outil de vérification pour les activités de calcul littéral (développement, factorisation) en classe de 4<sup>ème</sup>.

- L'activité 1 propose des exercices de développement, réduction et de simplification d'écriture.
- L'activité 2 introduit la double distributivité.

### *3. Outil pour l'initiation au calcul algébrique en 4ème et 3ème .*

Une autre question au niveau collège : « Est-ce que le logiciel de calcul formel peut servir à autre chose que la vérification dans le calcul algébrique ? ». Autrement dit : Est-ce que le logiciel de calcul formel peut aider à l'introduction, à l'initiation au calcul algébrique en classe de 4 ème et 3ème ?

Utilisation du calcul formel en  $3<sup>eme</sup>$  sur les factorisations et les développements. Factorisation à l'aide des identités remarquables ???

#### Piste de scénario :

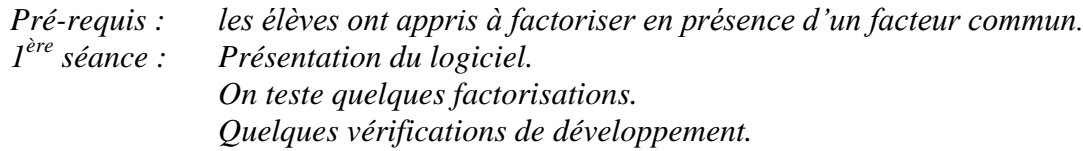

*2ème séance : découvrir les factorisations des identités remarquables.*

### Documents joints :

une fiche de présentation de l'activité et une fiche élève pour la séance 2.